# **HP IT Executive Scorecard**

For the Windows ® operating system

Software Version: 9.01

<span id="page-0-0"></span>Troubleshooting Guide

Document Release Date: August 2011 Software Release Date: August 2011

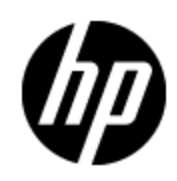

## **Legal Notices**

### **Warranty**

The only warranties for HP products and services are set forth in the express warranty statements accompanying such products and services. Nothing herein should be construed as constituting an additional warranty. HP shall not be liable for technical or editorial errors or omissions contained herein.

The information contained herein is subject to change without notice.

### **Restricted Rights Legend**

Confidential computer software. Valid license from HP required for possession, use or copying. Consistent with FAR 12.211 and 12.212, Commercial Computer Software, Computer Software Documentation, and Technical Data for Commercial Items are licensed to the U.S. Government under vendor's standard commercial license.

### **Copyright Notice**

© Copyright 2011 Hewlett-Packard Development Company, L.P.

### **Trademark Notices**

- Adobe® and Acrobat® are trademarks of Adobe Systems Incorporated.
- AMD and the AMD Arrow symbol are trademarks of Advanced Micro Devices, Inc.

• Intel®, Itanium®, Pentium®, and Intel® Xeon® are trademarks of Intel Corporation in the U.S. and other countries.

• Java is a registered trademark of Oracle and/or its affiliates.

• Microsoft®, Windows®, Windows NT®, Windows® XP, Windows Vista® and SQL Server® are U.S. registered trademarks of Microsoft Corporation.

• Oracle is a registered trademark of Oracle Corporation and/or its affiliates.

### **Documentation Updates**

The title page of this document contains the following identifying information:

- Software Version number, which indicates the software version.
- Document Release Date, which changes each time the document is updated.
- Software Release Date, which indicates the release date of this version of the software.

To check for recent updates or to verify that you are using the most recent edition of a document, go to:

#### **http://h20230.www2.hp.com/selfsolve/manuals**

This site requires that you register for an HP Passport and sign in. To register for an HP Passport ID, go to:

#### **http://h20229.www2.hp.com/passport-registration.html**

Or click the **New users - please register** link on the HP Passport login page.

You will also receive updated or new editions if you subscribe to the appropriate product support service. Contact your HP sales representative for details.

## **Support**

Visit the HP Software Support Online web site at:

#### **http://www.hp.com/go/hpsoftwaresupport**

This web site provides contact information and details about the products, services, and support that HP Software offers.

HP Software online support provides customer self-solve capabilities. It provides a fast and efficient way to access interactive technical support tools needed to manage your business. As a valued support customer, you can benefit by using the support web site to:

- Search for knowledge documents of interest
- Submit and track support cases and enhancement requests
- Download software patches
- Manage support contracts
- Look up HP support contacts
- Review information about available services
- Enter into discussions with other software customers
- Research and register for software training

Most of the support areas require that you register as an HP Passport user and sign in. Many also require a support contract. To register for an HP Passport ID, go to:

#### **http://h20229.www2.hp.com/passport-registration.html**

To find more information about access levels, go to:

**http://h20230.www2.hp.com/new\_access\_levels.jsp**

## **Disclaimer for PDF Version of Online Help**

This document is a PDF version of the online help. This PDF file is provided so you can easily print multiple topics from the help information or read the online help in PDF format.

**Note**: Some topics do not convert properly to PDF, causing format problems. Some elements of online help are completely removed from the PDF version. Those problem topics can be successfully printed from within the online help.

## <span id="page-5-0"></span>**Contents**

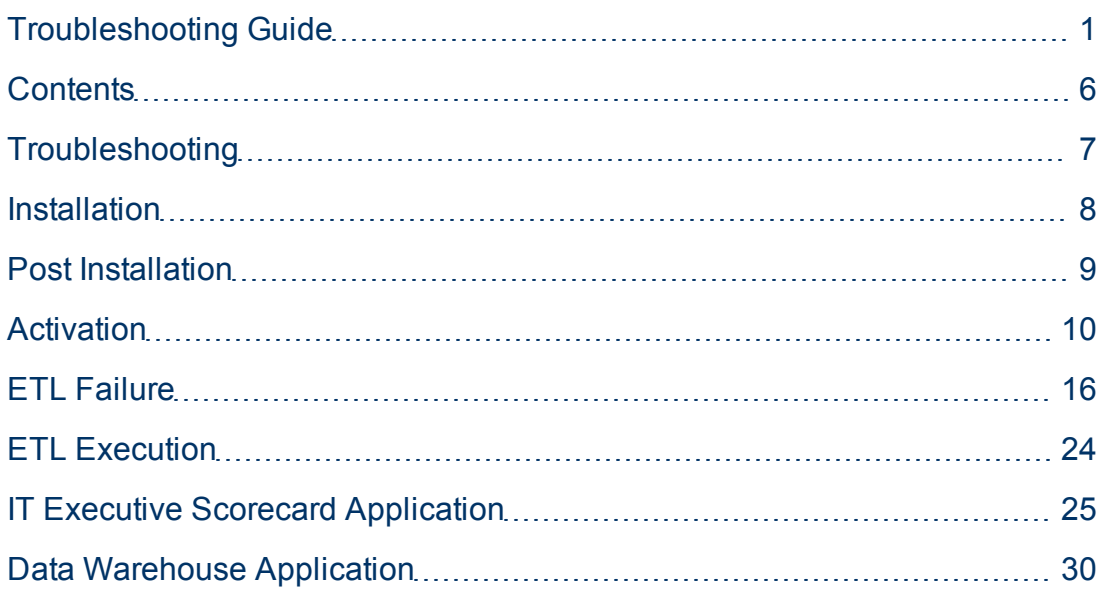

## <span id="page-6-0"></span>**Troubleshooting**

This book contains the following Data Warehouse and IT Executive Scorecardtroubleshooting topics:

- ["Installation"](#page-7-0) [\(on](#page-7-0) [page](#page-7-0) [8\)](#page-7-0)
- ["Post](#page-8-0) [Installation"](#page-8-0) [\(on](#page-8-0) [page](#page-8-0) [9\)](#page-8-0)
- ["Activation"](#page-9-0) [\(on](#page-9-0) [page](#page-9-0) [10\)](#page-9-0)
- ["ETL](#page-15-0) [Failure"](#page-15-0) [\(on](#page-15-0) [page](#page-15-0) [16\)](#page-15-0)
- ["ETL](#page-23-0) [Execution"](#page-23-0) [\(on](#page-23-0) [page](#page-23-0) [24\)](#page-23-0)
- ["IT](#page-24-0) [Executive](#page-24-0) [Scorecard](#page-24-0) [Application"](#page-24-0) [\(on](#page-24-0) [page](#page-24-0) [25\)](#page-24-0)
- ["Data](#page-29-0) [Warehouse](#page-29-0) [Application"](#page-29-0) [\(on](#page-29-0) [page](#page-29-0) [30\)](#page-29-0)

### <span id="page-7-0"></span>**Installation**

The following provides installation troubleshooting information.

#### **Uninstall is not successful:**

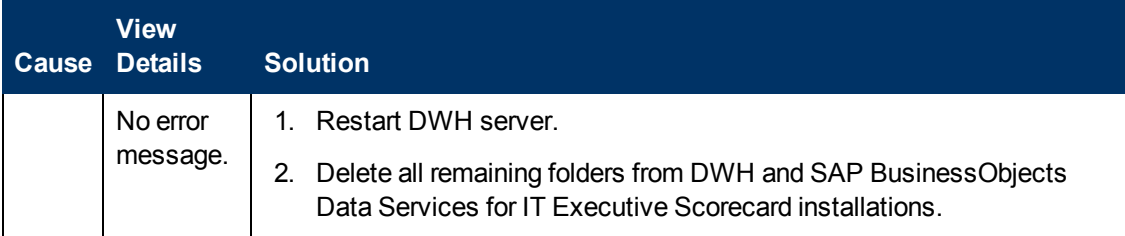

**After DWH installation failure, unable to rerun and install it automatically:**

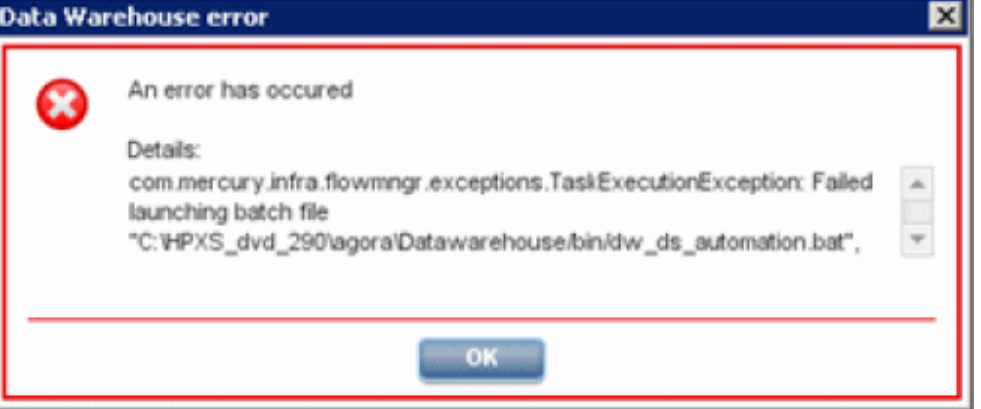

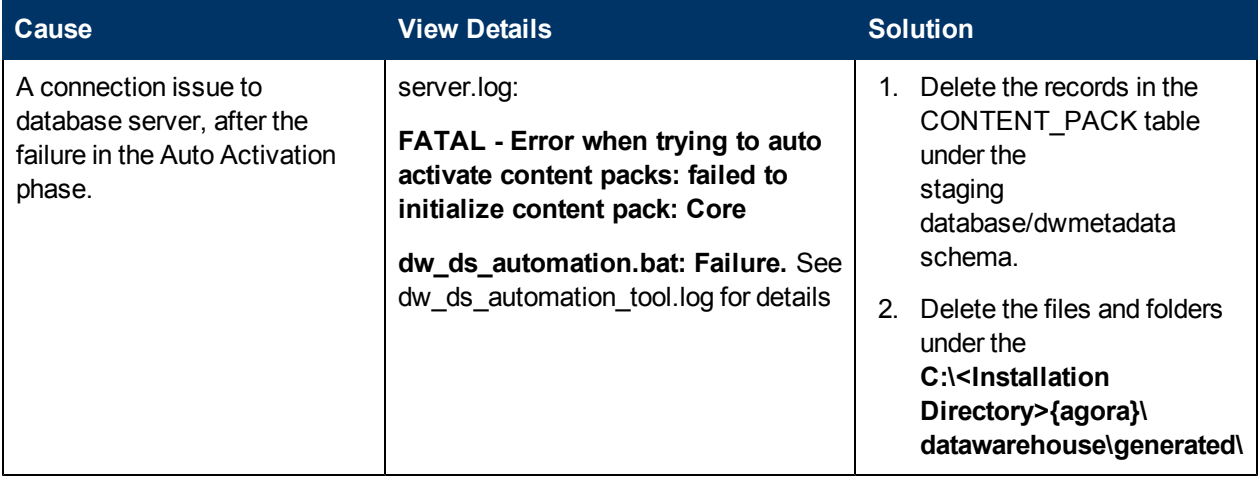

#### **The post-install wizard does not start automatically after installing version 9.01 (SP 1)**

After installing SP 1, do not manually start the post-install wizard at it should start automatically (manually starting the procedure would cause version 9.00 of the post-install wizard to run). If the post-install wizard does not start automatically, locate the **<agora home dir>\agora\confwizard\run\_sp\_postinstall.bat** file in the SP 1 **.Zip** file and click it.

## <span id="page-8-0"></span>**Post Installation**

The following provides post-installation troubleshooting information.

#### **During the post-install SAP BusinessObjects Data Services for IT Executive Scorecard configuration step:**

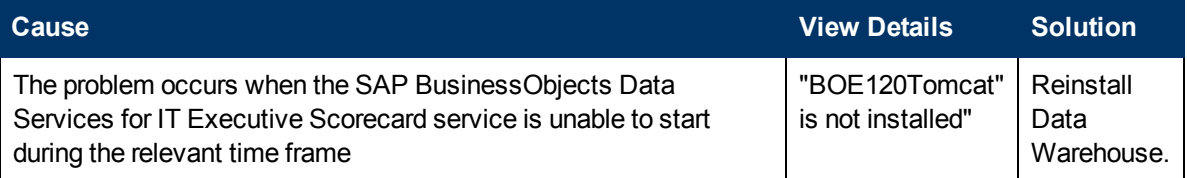

### <span id="page-9-0"></span>**Activation**

The following provides data source activation troubleshooting information.

#### **Connectivity fails in initial activation of Content Pack:**

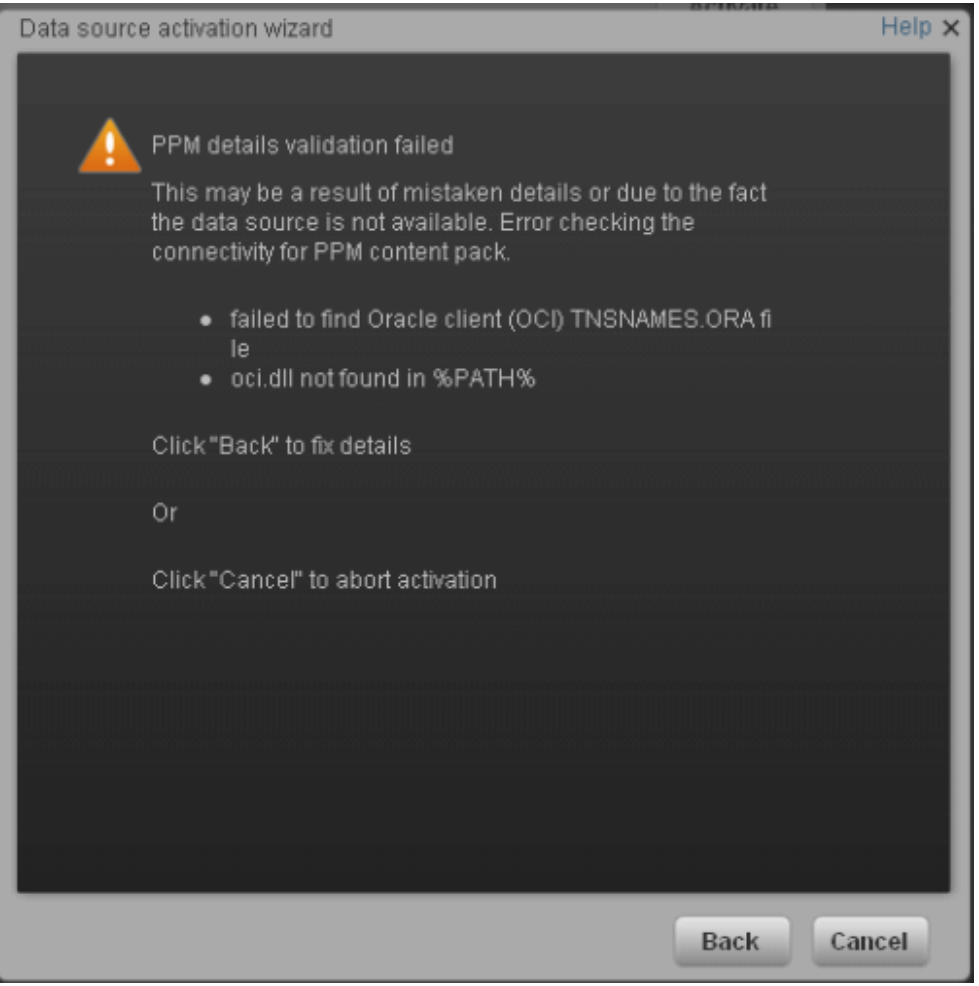

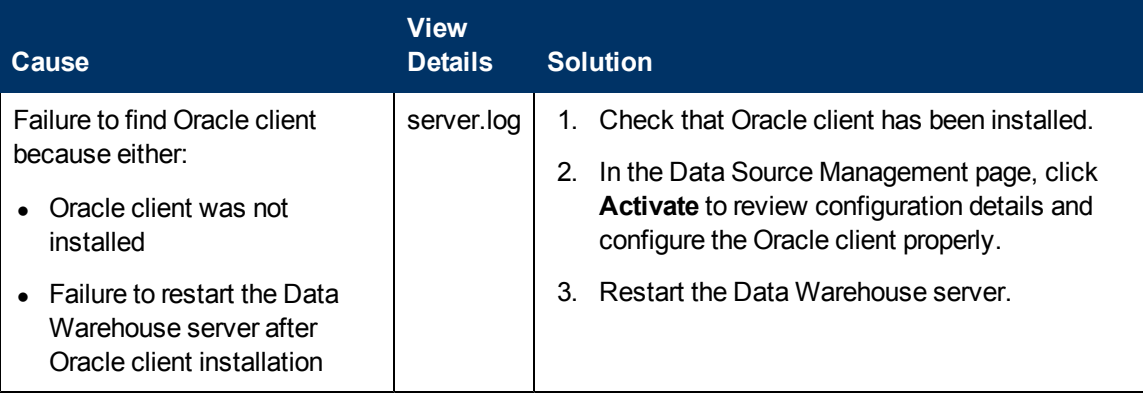

#### **Activation of Oracle data sources fails**

#### **Missing the tnsnames.ora file:**

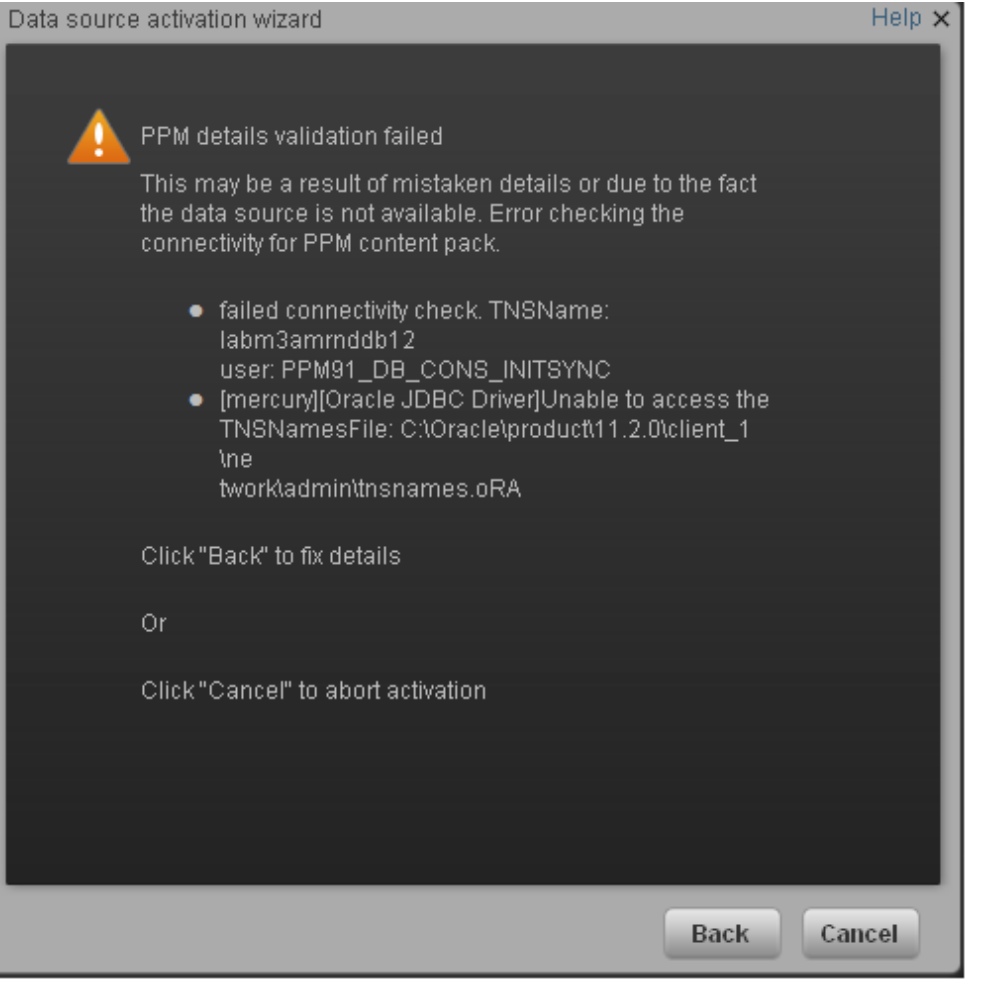

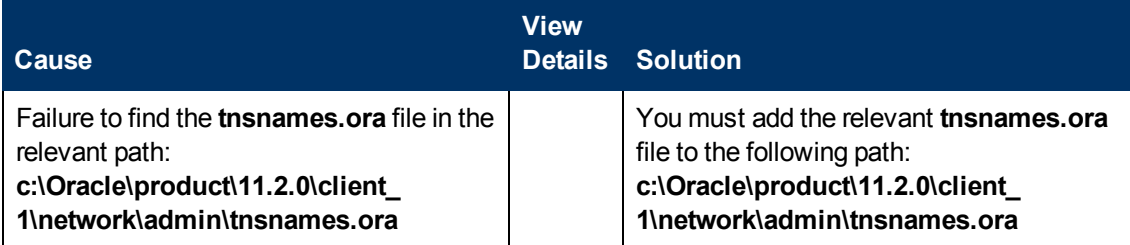

### **tnsnames.ora file is not configured properly**

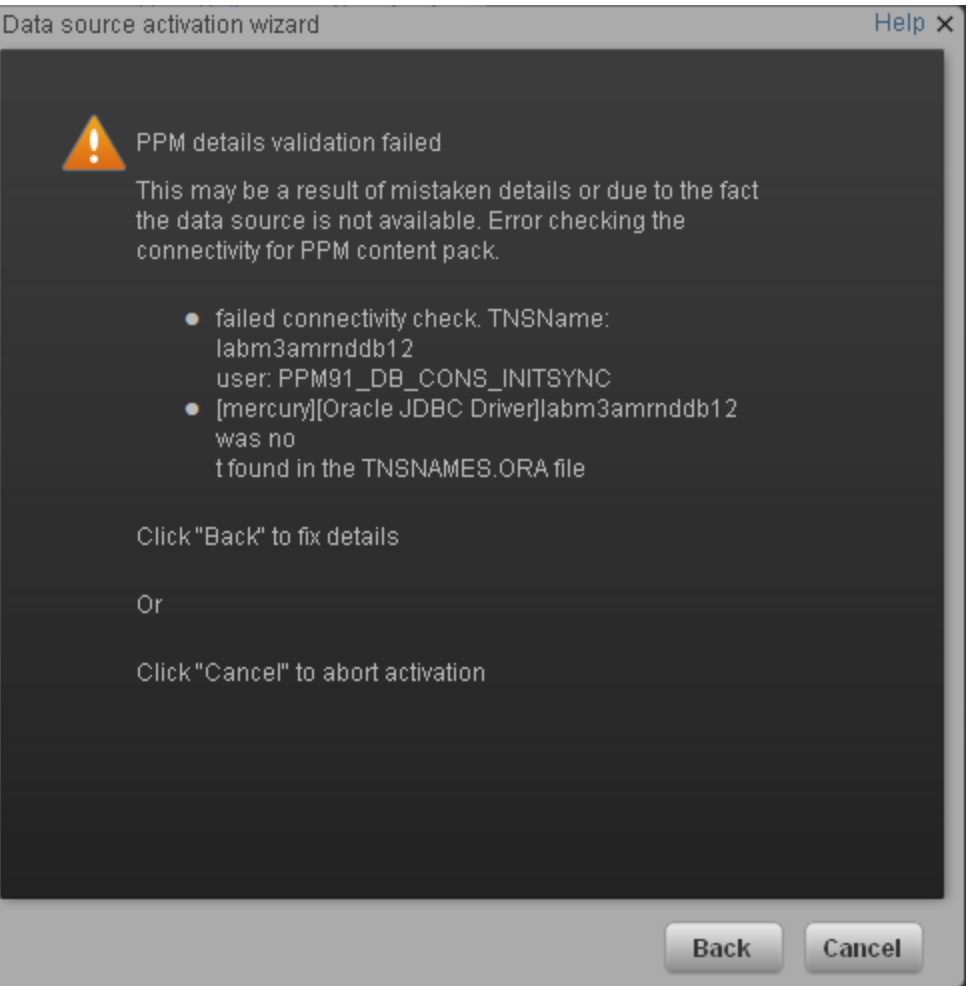

![](_page_11_Picture_234.jpeg)

#### **The OCI.dll file is missing**

![](_page_11_Picture_235.jpeg)

![](_page_12_Picture_146.jpeg)

#### **Data source activation fails:**

![](_page_13_Picture_248.jpeg)

#### **Data source activation or deactivation fails:**

![](_page_13_Figure_4.jpeg)

![](_page_14_Picture_183.jpeg)

## <span id="page-15-0"></span>**ETL Failure**

The following provides ETL failure troubleshooting information.

#### **Common ETL step failures:**

• SOURCE\_EXTRACT (AM, PPM, SM) views not found

![](_page_15_Picture_205.jpeg)

![](_page_15_Picture_206.jpeg)

![](_page_15_Picture_207.jpeg)

@ 2011 Hewlett-Packard Development Company, L.P

![](_page_16_Picture_185.jpeg)

• ALT\_SOURCE\_EXTRACT xls does not exist:

![](_page_16_Picture_186.jpeg)

![](_page_16_Picture_187.jpeg)

![](_page_16_Picture_188.jpeg)

kard Development Compa

![](_page_17_Picture_201.jpeg)

### • ALT\_SOURCE\_EXTRACT xls is open:

![](_page_17_Picture_202.jpeg)

![](_page_17_Picture_203.jpeg)

• GENERAL max time reached for all steps in a job:

![](_page_18_Picture_185.jpeg)

![](_page_18_Picture_186.jpeg)

• SOURCE\_EXTRACT\_JOB login to source failure or no connection:

![](_page_19_Picture_218.jpeg)

@ 2011 Hewlett-Packard Development Comp

![](_page_19_Picture_219.jpeg)

![](_page_19_Picture_220.jpeg)

![](_page_20_Picture_230.jpeg)

• BSM\_SOURCE\_EXTRACT job failed. Error getting data from proxy BSM. HTML page is returned instead of XML data:

![](_page_20_Picture_3.jpeg)

![](_page_20_Picture_231.jpeg)

![](_page_21_Picture_623.jpeg)

### **An ETL step is "running" too long:**

![](_page_21_Picture_624.jpeg)

#### **ETL continues to run for more than 20 minutes:**

![](_page_21_Picture_625.jpeg)

![](_page_22_Picture_77.jpeg)

## <span id="page-23-0"></span>**ETL Execution**

The following provides ETL troubleshooting information.

**ETL has not completed successfully or data in the Target database has not updated:**

![](_page_23_Picture_573.jpeg)

**ETL stream fails to start (dw\_abc\_load\_batch.bat: Failure):**

![](_page_23_Picture_574.jpeg)

**Period attribute is invalid or unknown:**

![](_page_23_Picture_575.jpeg)

### <span id="page-24-0"></span>**IT Executive Scorecard Application**

The following provides troubleshooting information for IT Executive Scorecard.

#### **Cannot log in to Executive Scorecard:**

![](_page_24_Picture_549.jpeg)

**In the Executive Scorecard application, you receive a 404 - File not Found error:**

![](_page_24_Picture_550.jpeg)

**In the Executive Scorecard application, you receive a Service Temporarily Unavailable message:**

![](_page_24_Picture_551.jpeg)

IT Executive Scorecard Application

![](_page_25_Picture_589.jpeg)

**The Executive Scorecard UI is working very slowly:**

![](_page_25_Picture_590.jpeg)

**A KPI calculation starts successfully but you receive a SharedUIException error message. You may also see a JMS connection refused in the server log:**

![](_page_25_Picture_591.jpeg)

**You try to save an Admin tab setting, and you receive a Shared.UIException error message:**

![](_page_25_Picture_592.jpeg)

![](_page_26_Picture_210.jpeg)

**In the Executive Scorecard application, BusinessObject reports are inaccessible, and you receive the Invalid Session. Please close your browser and log in again message:**

![](_page_26_Picture_211.jpeg)

**You receive an HTTP 403 error when opening the Studio, Explorer or Admin tabs of Executive scorecard, or you receive an incorrect credentials message when logging in to Executive Scorecard:**

**Note**: You may also see a **Clear exception** message in the bsf log, or a **Clear** message in the the log.

![](_page_27_Picture_645.jpeg)

You receive an incorrect credentials message when logging on to the IT Executive Scorecard application, or you receive an **HTTP 403** error when opening the Studio in the IT Executive Scorecard application.

**Note**: You may also see a **Clear exception** message in the bsf log, or a **SocketTimeoutException : Read timed out message in the server log.**

![](_page_27_Picture_646.jpeg)

**You receive various connection failure messages in an existing IT Executive Scorecard session:**

![](_page_27_Picture_647.jpeg)

#### **Results are not updated when you calculate or recalculate a KPI:**

![](_page_28_Picture_372.jpeg)

### **Fully Qualified Domain:**

![](_page_28_Picture_373.jpeg)

## <span id="page-29-0"></span>**Data Warehouse Application**

The following provides Data Warehouse troubleshooting information.

#### **DWH reports cannot be accessed:**

![](_page_29_Picture_194.jpeg)

![](_page_30_Picture_0.jpeg)

![](_page_30_Picture_1.jpeg)